# **TI-86 Financial Functions**

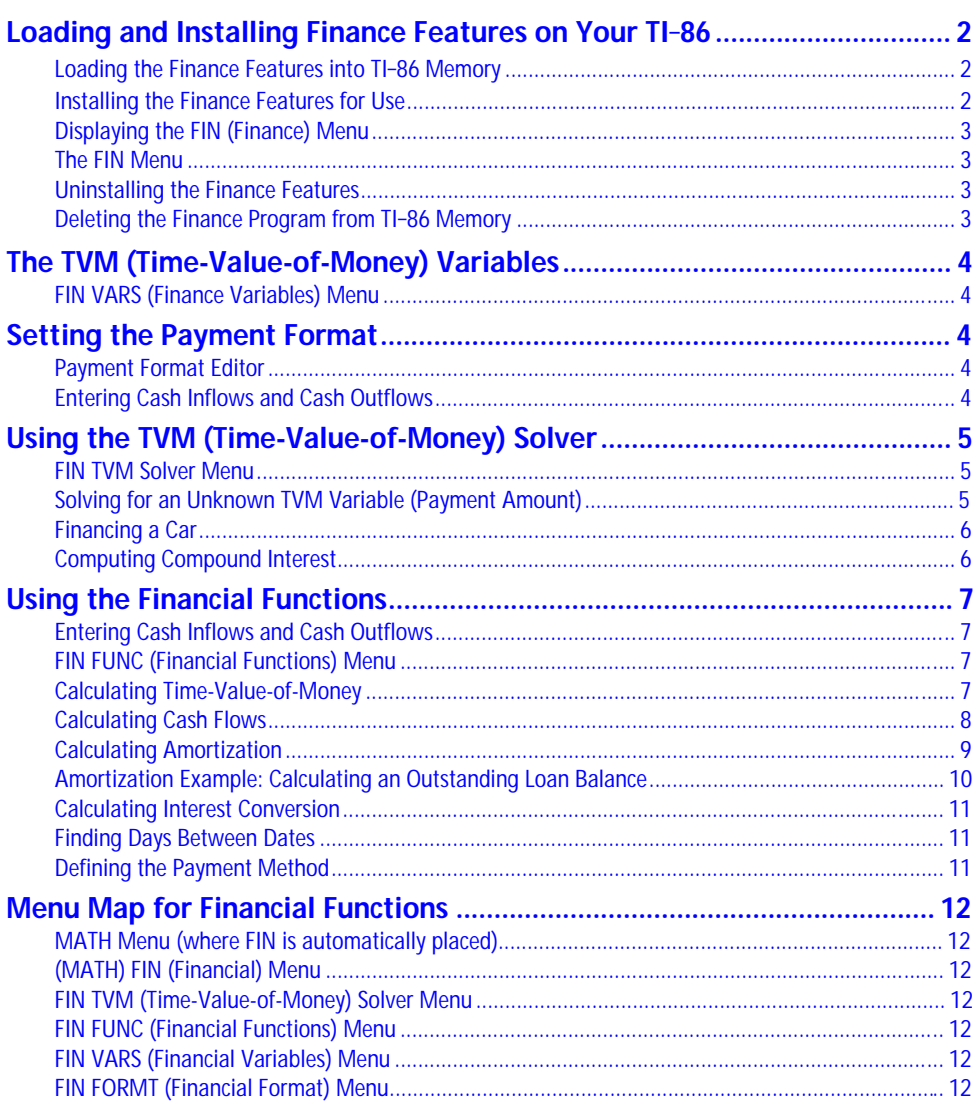

## **Loading and Installing Finance Features on Your TI-86**

To load the financial features onto your TI-86, you need a computer and the TI-86 Graph Link software and cable. You also need to download the finance program file from the Internet and save it on your computer.

(WLink86.exe)

 $\frac{ON}{2nd}$   $\left[ \text{QUIT} \right]$ e e de la constitución de la constitución de la constitución de la constitución de la constitución de la const<br>La constitución de la constitución de la constitución de la constitución de la constitución de la constitución

ы

## **Loading the Finance Features into TI-86 Memory**

- 1 Start the TI-86 Graph Link on your computer.
- **2** Turn on your TI-86 and display the home screen.
- 3 Click on the Send button on the TI-86 Graph Link toolbar to display the Send dialog box.
- **4** Specify the finance program file as the file you want to send.
- **6** Send the program to the TI-86. The program and its associated executable file become items on the PRGM NAMES menu.

Exit Graph Link

## finance1.86g

File

**E-TI-GRAPH LINK for the TI-86** 

Edit Link Tools Devices Window

r.

P®PE

## **Installing the Finance Features for Use**

Then repeat this installation.

Use the assembly language program **Finance** to install the finance features directly into the TI-86's built-in functions and menus. After installation, the finance features are available each time you turn on the calculator. You do not need to reinstall them each time. When you run assembly language programs that do not install themselves into the  $[2nd]$   $[MATH]$   $[MORE]$  menu, their features are lost when you turn off the calculator.

All examples assume that **Finance** is the only assembly language program installed on your TI-86. The position of FIN on the MATH menu may vary, depending on how many other assembly language programs are installed.

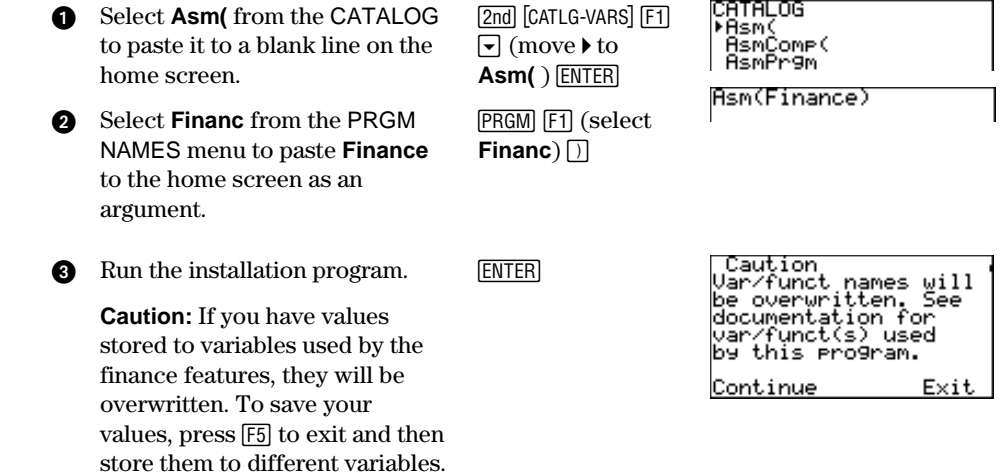

<span id="page-1-0"></span>When sending a program from your computer to the TI-86, the calculator must **not** be in Receive mode. The Receive mode is used when sending programs or data from one calculator to another.

The executable file associated with the assembly language program (**finexe**) appears on the PRGM NAMES menu, but you need not do anything with it.

For assembly language programs that must be installed, up to three can be installed at a time (although the TI-86 can store as many as permitted by memory). To install a fourth, you must first uninstall (page 3) one of the others.

The variables that will be overwritten are listed on the FIN FUNC and FIN VARS menus (page 12).

<span id="page-2-0"></span>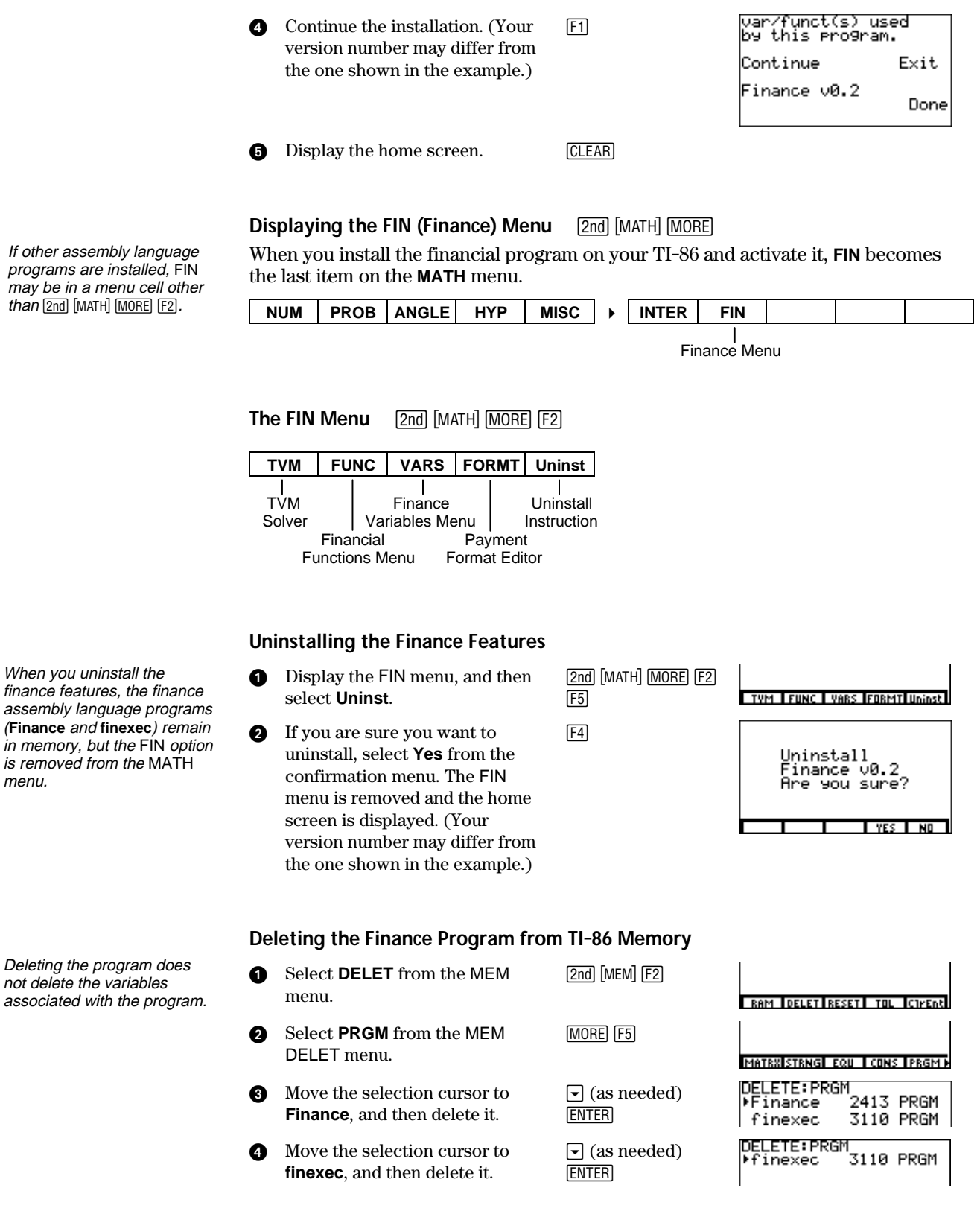

If other assembly programs are installed, FIN may be in a menu cell other <u>than [2nd]</u> [MATH] <u>[MORE]</u> [F2].

menu.

## **The TVM (Time-Value-of-Money) Variables**

**FIN VARS (Finance Variables) Menu** [2nd] [MATH] [MORE] [F2] [F3]

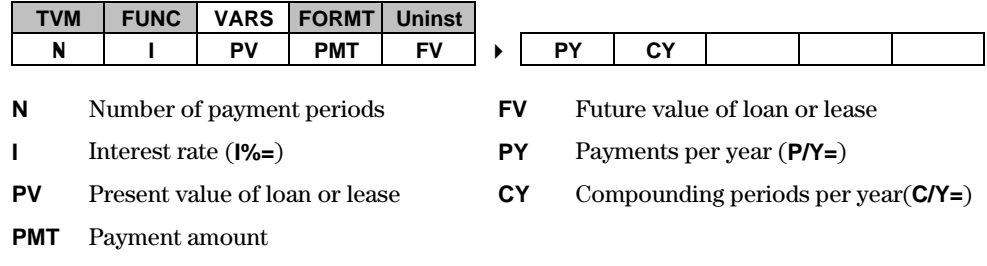

- When you enter a value at prompts in the payment format editor (page  $4$ ) or the TVM Solver (page 5), the corresponding variable values are updated.
- When you solve for a TVM variable using the TVM Solver, the corresponding variable value is updated.
- ♦ When you enter numbers as arguments for a TVM function, the corresponding variable values are *not* updated.
- When you solve for a TVM variable using a TVM function, the corresponding variable value is *not* updated.

## **Setting the Payment Format**

**Payment Format Editor [2nd]** [MATH] **MORE** [F2] [F4]

**TVM FUNC VARS FORMT Uninst**

The payment format settings define the number of payments per year (**P/Y**), the number of compounding periods per year (**C/Y**), and whether the payments are received at the end or beginning of each period (**PMT:END BEGIN**).

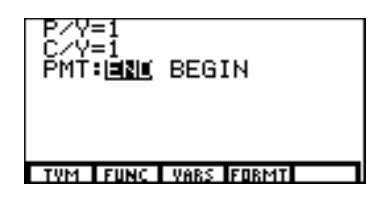

The payment format editor to the right shows

the defaults. To change payments per year or compounding periods per year, enter a new value. To change the payment due setting, move the cursor onto **END** or **BEGIN**, and then press **ENTER**.

#### **Entering Cash Inflows and Cash Outflows**

When using the financial functions, you must enter cash inflows (cash received) as positive numbers and cash outflows (cash paid) as negative numbers. The financial functions follow this convention when computing and displaying answers.

You also can change a setting by storing a value to **PY** or **CY** or by executing **pEnd** or **pBegin** (page 11).

<span id="page-3-0"></span>Prompts that correspond to some TVM variables are shown in parentheses.

## **Using the TVM (Time-Value-of-Money) Solver**

**FIN TVM Solver Menu [2nd]** [MATH] **MORE** [F2] [F1]

## **TVM FUNC VARS FORMT SOLVE**

The TVM Solver displays prompts for the five time-value-of-money (TVM) variables.

To solve for an unknown variable, enter the four known variable values, move the cursor to the unknown variable prompt, and then select **SOLVE** (F5) from the FIN TVM Solver menu. Values

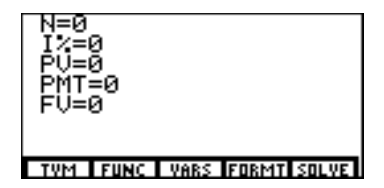

<span id="page-4-0"></span>When the TVM Solver is displayed, **SOLVE** replaces **Uninst** on the FIN menu.

displayed on the TVM Solver are stored to corresponding TVM variables.

## **Solving for an Unknown TVM Variable (Payment Amount)**

You want to buy a \$100,000 house with a 30-year mortgage. If the annual percentage rate (APR) is 18%, what are the monthly payments?

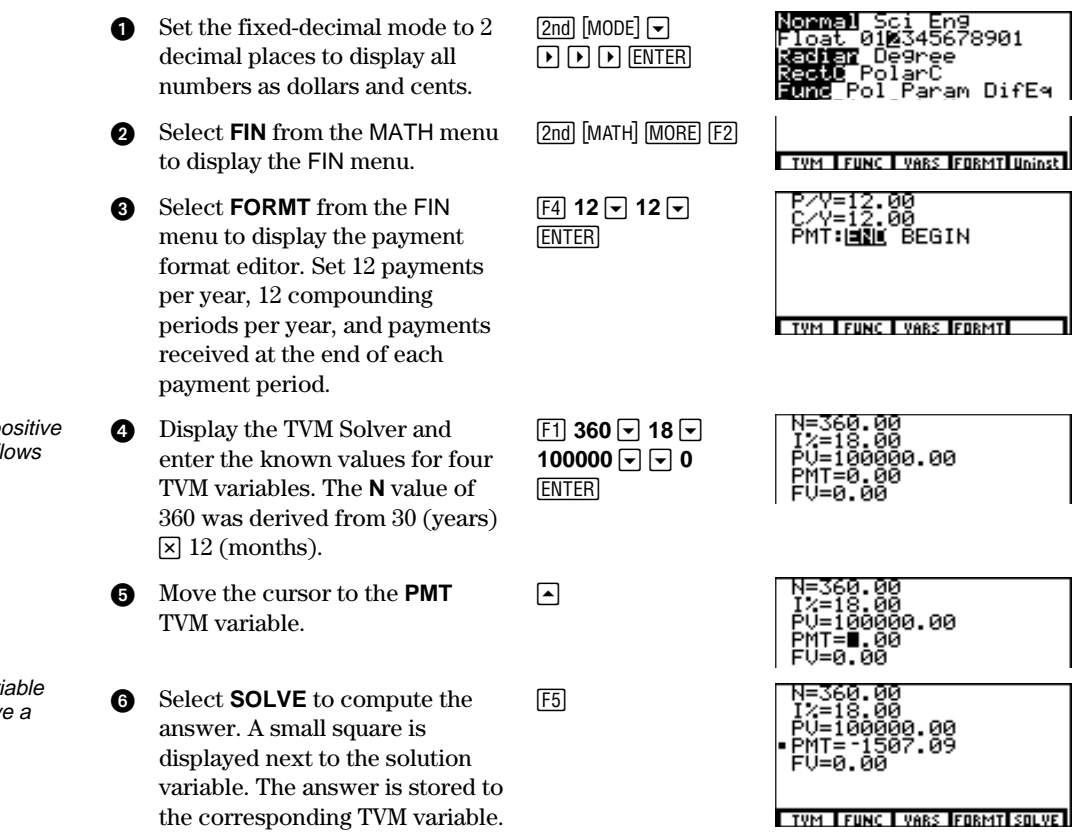

Enter cash inflows as p numbers and cash outf as negative numbers.

You cannot leave a van blank. If you do not hav value, set it to zero.

## **Financing a Car**

You have found a car you would like to buy. The car costs \$9,000. You can afford payments of \$250 per month for four years. What annual percentage rate (APR) will make it possible for you to afford the car?

<span id="page-5-0"></span>ן Sci Eng<br>01⊠345678901  $\bullet$  Set the fixed-decimal mode to 2 -m# .<br>Degree<br>OlarC<br>OlarC<br>Ol Param DifE4 decimal places to display all " " "b numbers as dollars and cents. When you change **P/Y**, **C/Y** 00<br>00<br>( BEGIN 2 Display the payment format [2nd] [MATH] [MORE] [F2] changes automatically. editor. Set payments per year  $F4$  **12**  $\Box$   $F$   $F$   $F$ and compounding periods per year to 12. Set payment due at the end of each period. TYM LEUNC LYARS FORMTL As you enter a value at any 3 Display the TVM Solver. Enter  $\boxed{F1}$  48  $\boxed{ }$   $\boxed{ }$  9000 TVM Solver prompt, the ЙЙ 48 monthly payments, present  $\boxed{\phantom{0}}$   $\boxed{\phantom{0}}$  250 $\boxed{\phantom{0}}$  0 00 corresponding TVM variable  $\overline{\overline{\mathsf{F}\mathsf{n}}}$ й. йи value of \$9,000, payment amount value is updated. <u>base</u> of <sup>-</sup>\$250 (negation indicates cash outflow), and future value TYM FUNC I VARS FORMTISOLVE of \$0. The **N** value (48) was derived from 4 (years)  $\times$ 12 (months). Move the cursor to  $I%$  = (interest  $A 1 5 6$ rate) and then select **SOLVE** from the TVM Solver menu. A small square is displayed next to the solution. The solution value TYM FUNC I VARS FORMTISOLVE I is stored to the TVM variable **I**.

## **Computing Compound Interest**

At what annual interest rate, compounded monthly, will \$1,250 accumulate to \$2,000 in 7 years?

- **1** Display the payment format editor. Set payments per year to 1 and compounding periods per year to 12. Set payment due at the end of each period.
- **2** Display the TVM Solver. Enter 7 annual payments, present value of  $-1,250$  (negation indicates cash outflow), payment amount of \$0, and future value of \$2,000.
- **3** Move the cursor to  $\mathbb{I}^{\%}$  = (interest rate) and then select **SOLVE** from the TVM Solver menu. A small square is displayed next to the solution. The solution value is stored to the TVM variable **I**.

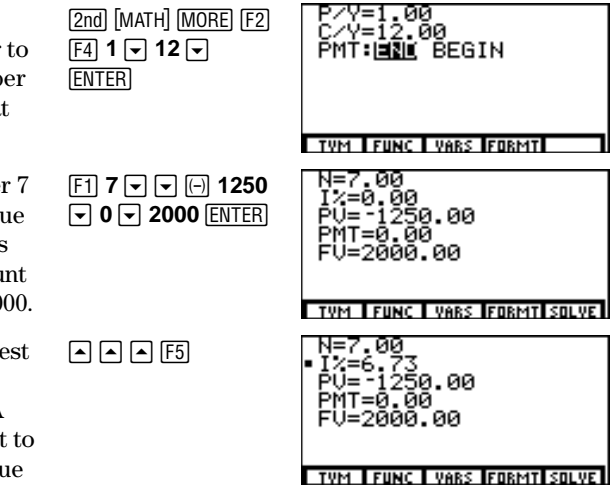

Because there are no payments when you solve compound interest problems, you must set **PMT** to **0** and set **P/Y** to **1**.

The decimal mode is fixed at **2** from the previous example.

## <span id="page-6-0"></span>**Using the Financial Functions**

#### **Entering Cash Inflows and Cash Outflows**

When using the financial functions, you must enter cash inflows (cash received) as positive numbers and cash outflows (cash paid) as negative numbers. The financial functions follow this convention when computing and displaying answers.

### **FIN FUNC (Financial Functions) Menu** [2nd] [MATH] [MORE] [F2]

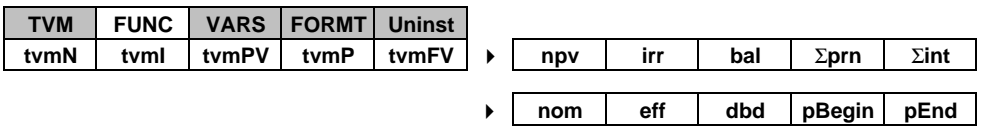

#### **Calculating Time-Value-of-Money**

The first five items on the FIN FUNC menu are the time-value-of-money (TVM) functions. You can use them to analyze financial instruments, such as annuities, loans, mortgages, leases, and savings, on the home screen or in a program.

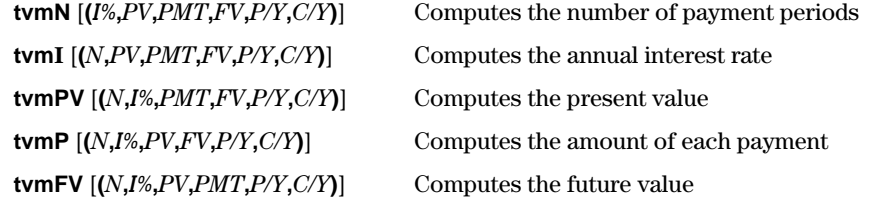

Each TVM function takes zero to six arguments. Each argument must be a real number or a TVM variable. The values that you specify as arguments for these functions are not stored to the TVM variables.

If you enter less than six arguments, you must enter arguments in the order of the syntax, up to the last argument you want to enter. The program substitutes a previously stored TVM variable value for each subsequent unspecified argument. If you enter any arguments with a TVM function, you must place the argument or arguments in parentheses. The following examples show some ways to use the TVM functions.

All arguments and punctuation inside the [ ] brackets are optional.

To store a value to a TVM variable, use the TVM Solver or use  $ST0\rightarrow$  and any TVM variable on the FIN VARS menu.

<span id="page-7-0"></span>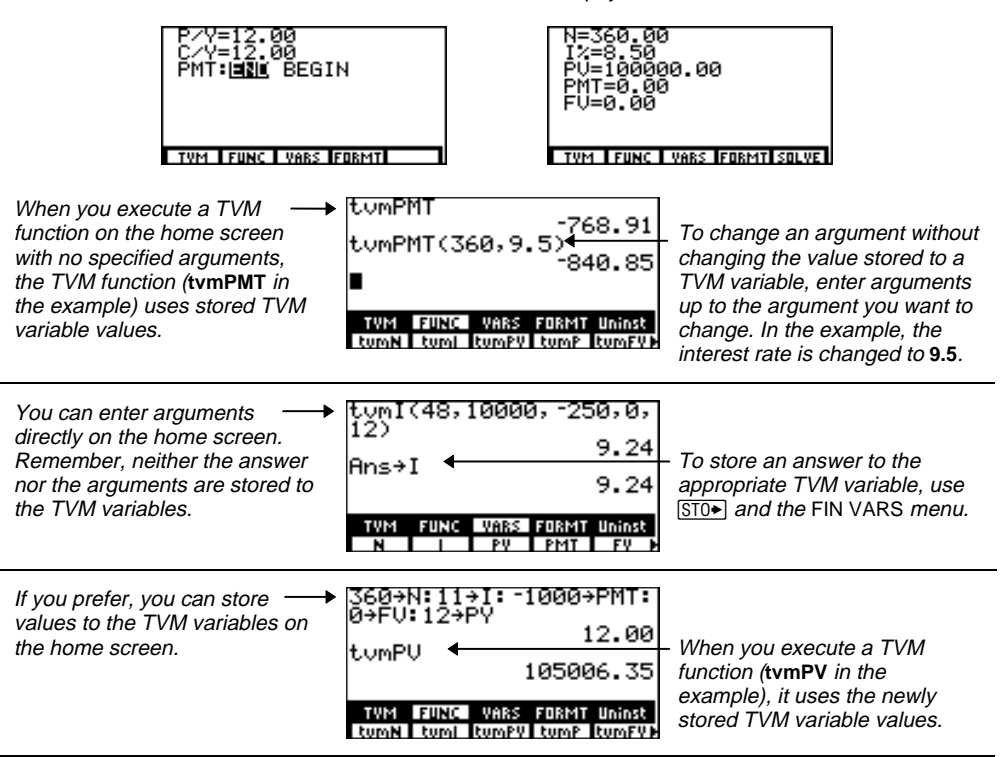

Assume these values are stored to the TVM variables in the payment format editor and TVM Solver.

## **Calculating Cash Flows**

The next FIN FUNC menu items are cash flow functions. Use them to analyze the value of money over equal time periods. You can enter unequal cash flows. You can enter cash inflows or outflows.

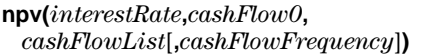

Returns the sum of the present values for the cash inflows and outflows

**irr(***cashFlow0***,***cashFlowList* [**,***cashFlowFrequency*]**)**

Returns the interest rate at which the net present value of the cash flows is equal to 0

- *interestRate* is the rate by which to discount the cash flows (the cost of money) over one period.
- $\cosh$ *Flow0* is the initial cash flow at time 0; it must be a real number.
- ♦ *cashFlowList* is a list of cash flow amounts after the initial cash flow *cashFlow0*.
- ♦ *cashFlowFrequency* is a list in which each element specifies the frequency of occurrence for a grouped (consecutive) cash flow amount, which is the corresponding element of *cashFlowList*. The default is 1; if you enter values, they must be positive integers <10,000.

<span id="page-8-0"></span>The uneven cash flow below is expressed in lists. *cashFlowFrequency* indicates that the first element in *cashFlowList* (**2000**) occurs twice (**2**), the second element (**L3000**) occurs once (**1**), and the third element (**4000**) occurs twice (**2**).

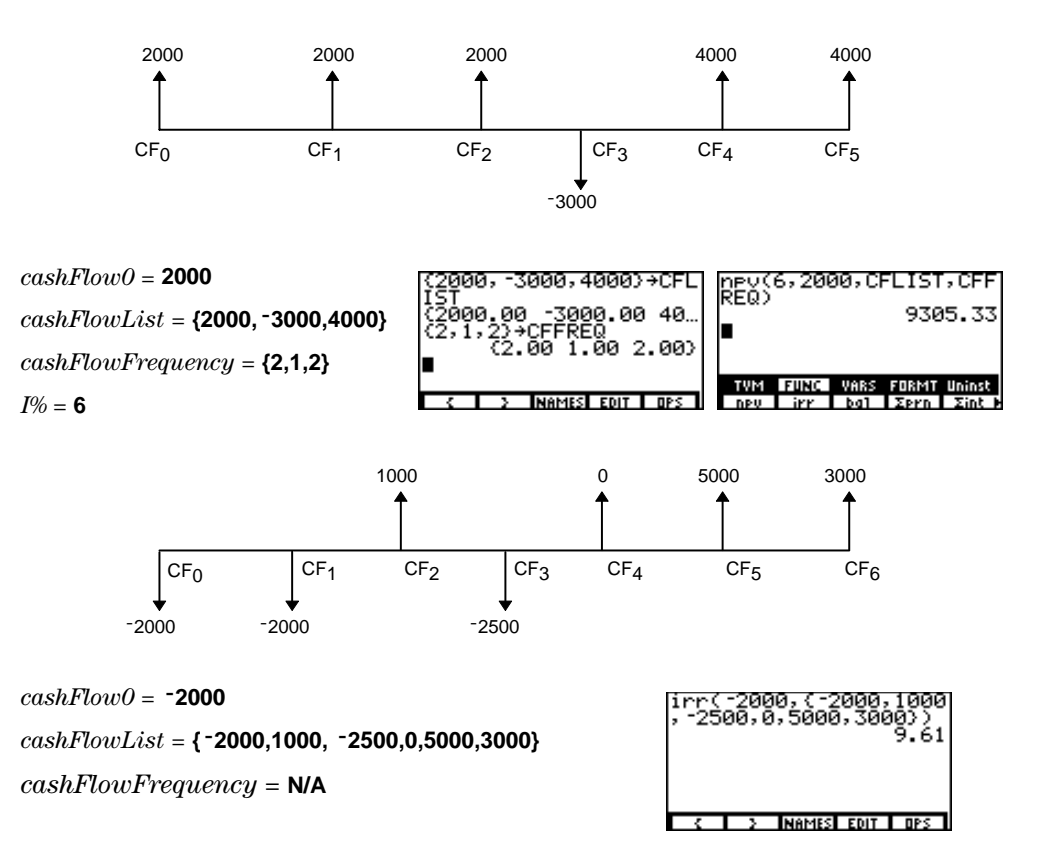

## **Calculating Amortization**

Items eight, nine, and ten are the amortization functions. Use them to calculate balance, sum of principal, and sum of interest for an amortization schedule.

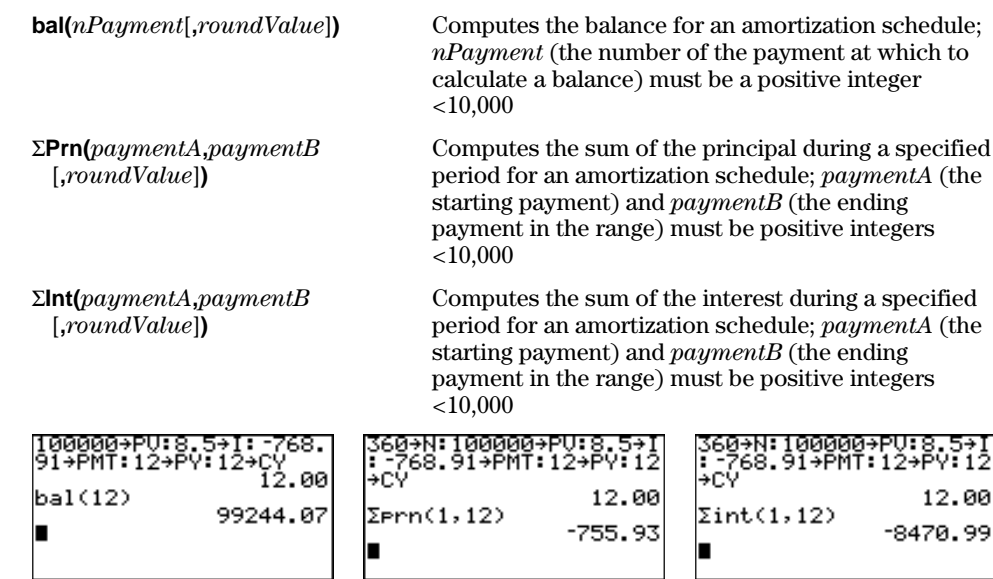

*roundValue* specifies the internal precision used to calculate the balance.

*effectiveRate*, *nominalRate*, and *compoundingPeriods* must be real numbers; *compoundingPeriods* must  $be > 0$ .

**bal(**, ΣPrn(, and ΣInt( use stored values for I%, PV, and stored values for **æ**, **PV**, and **PMT**. You must store values to these variables before computing the principal.

## **Amortization Example: Calculating an Outstanding Loan Balance**

You want to buy a home with a 30-year mortgage at 8 percent annual percentage rate (APR). Monthly payments are \$800. Calculate the outstanding loan balance after each payment and display the results in a graph and in the table.

<span id="page-9-0"></span>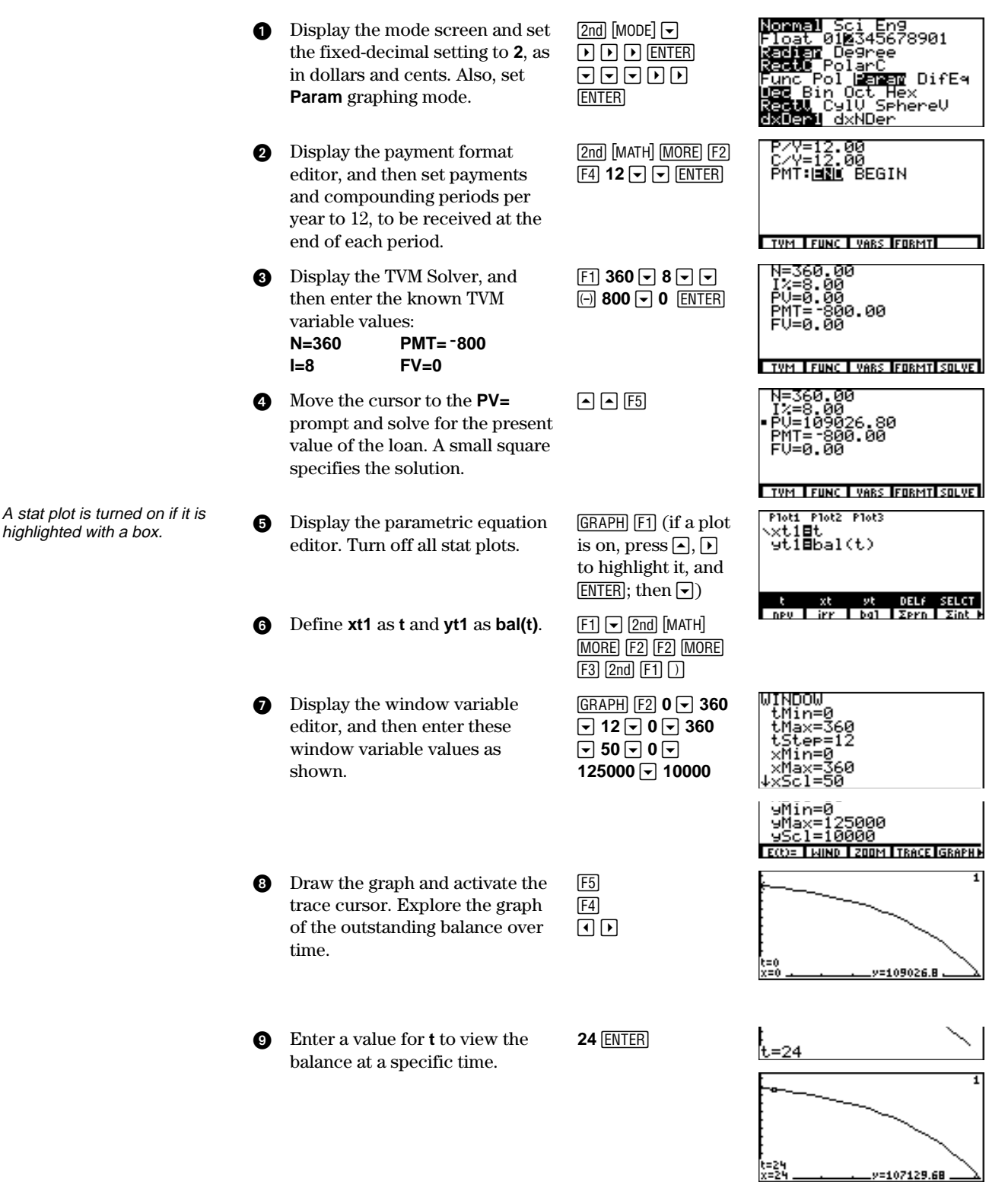

<span id="page-10-0"></span>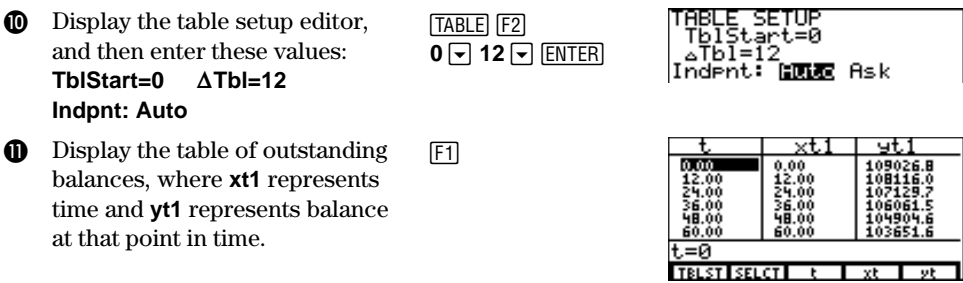

### **Calculating Interest Conversion**

Use the interest conversion functions **nom** and **eff** to convert interest rates from an annual effective rate to a nominal rate (**nom**), or from a nominal rate to an annual effective rate (**eff**).

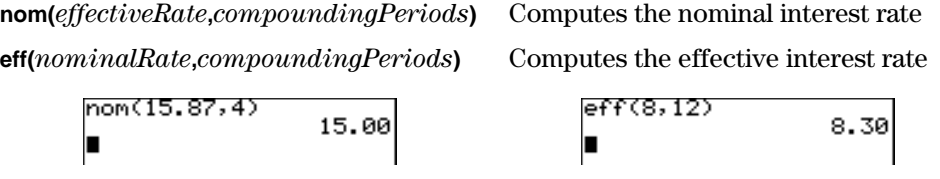

### **Finding Days Between Dates**

Use the date function **dbd** to calculate the number of days between two dates using the actual-day-count method. *dateA* and *dateB* can be numbers or lists of numbers within the range of the dates on the standard calendar.

**dbd(***dateA***,***dateB***)** Calculates the number of days between dates; enter *dateA* and

Dates must fall between the years 1950 and 2049.

*dateB* in either of two formats: *MM***.***DDYY* (for U.S.) or *DDMM***.***YY* (for Europe)

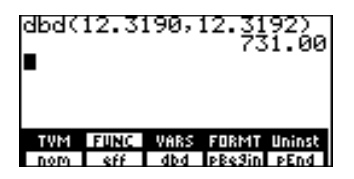

## **Defining the Payment Method**

**pEnd** and **pBegin** specify a transaction as an ordinary annuity or an annuity due. Executing either instruction sets the payment method for subsequent financial calculations. The current setting is displayed in the payment format editor (page 4).

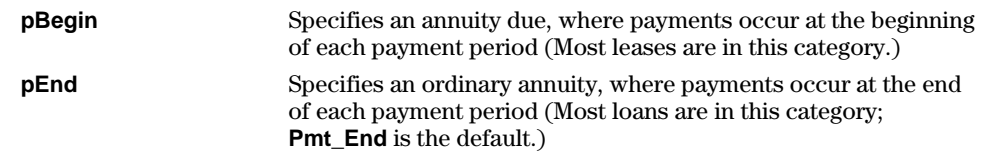

On the payment format editor's **PMT:END BEGIN** line, select **END** to set ordinary annuity or select **BEGIN** to set annuity due.

Txt Tvt

## **Menu Map for Financial Functions**

<span id="page-11-0"></span>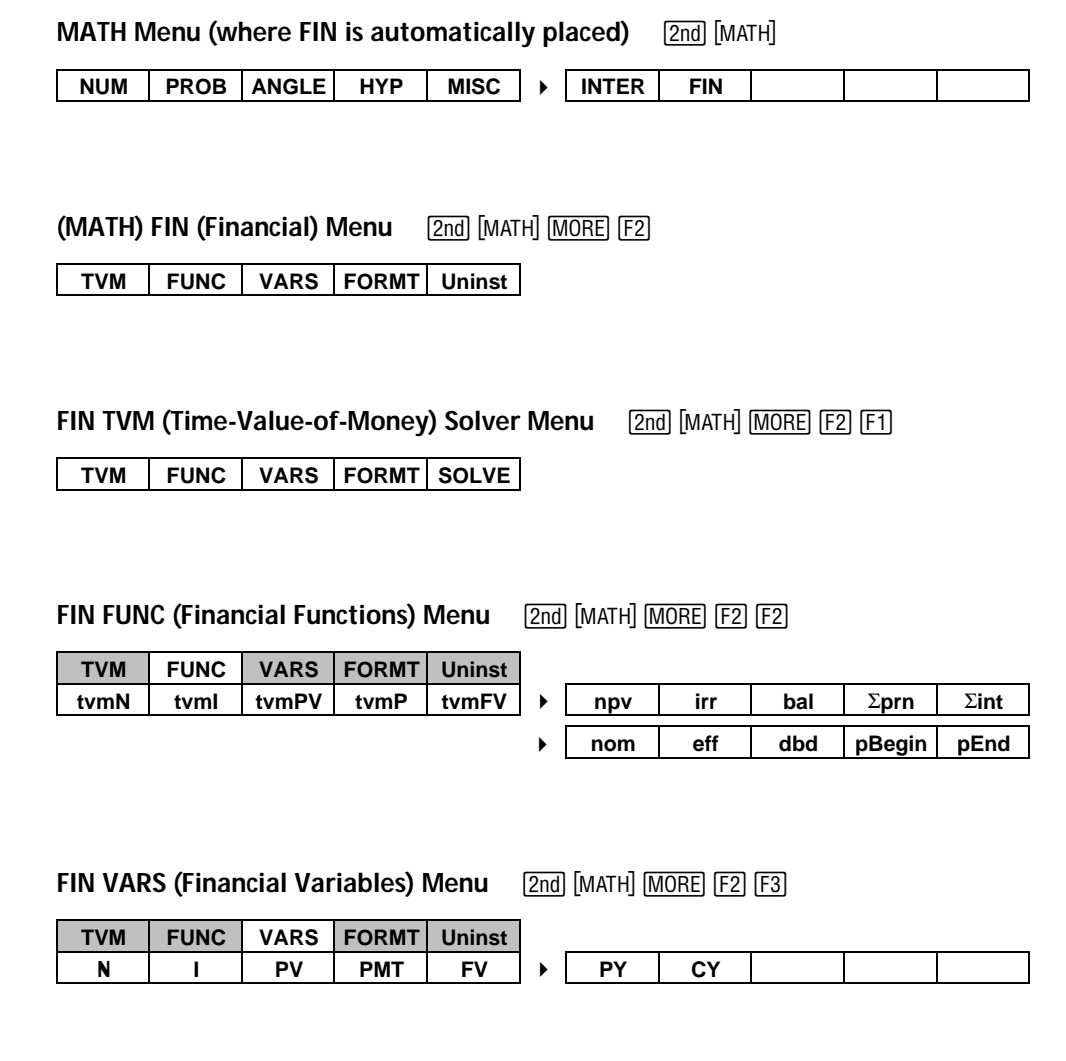

FIN FORMT (Financial Format) Menu [2nd] [MATH] [MORE] [F2] [F4]

**TVM** FUNC | VARS | FORMT